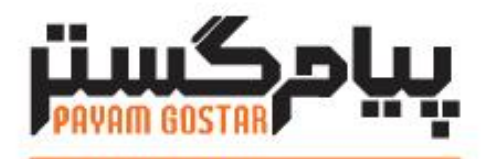

# فناوری در محار مشتری

راهنمای استفاده از وب سرویس شخص

**(Person)**

**Version**: 0.5

| ۱۲/دی/۱۳۹۴     | $\cdot$ .              | نسخه اوليه                           | هانيه فرجى  |
|----------------|------------------------|--------------------------------------|-------------|
| ۲۷/تیر /۱۳۹۵   | $\cdot$ .٢             | افزودن فيلد رنگ                      | امید نصری   |
| ۲۴/تیر /۱۳۹۷   | $\cdot$ . $\mathsf{r}$ | افزودن فيلد Refld                    | محیا کردانی |
| ١٢/ بهمن/ ١٣٩٩ | $\cdot$ .۴             | ، PersonInfoبرایش فیلدهای کلاس       | شیوا مرتضوی |
|                |                        | ، Categoriesاضافه شدن فیلد به کلاس   |             |
|                |                        | ويرايش فيلدهاى كلاس                  |             |
|                |                        | ، ویرایش IdentityContactPhone        |             |
|                |                        | فيلدهاى كلاس                         |             |
|                |                        | ، اضافه شدن IdentityContactAddress   |             |
|                |                        | ، ویرایش EmployeeInfoقیلدهای کلاس    |             |
|                |                        | فیلدهای جستجو در اشخاص، اضافه شدن    |             |
|                |                        | به پارامترهای Deleteoptionپارامترهای |             |
|                |                        | ورودى                                |             |
|                |                        | deletepersonbtid                     |             |
| ۲۷/مرداد/۱۴۰۱  | $\cdot$ . $\Delta$     | ويرايش كلاس IdentityContactPhone،    | زهرا برومند |
|                |                        | <b>IdentityContactAddress</b>        |             |

سابقه بازنگری

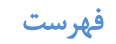

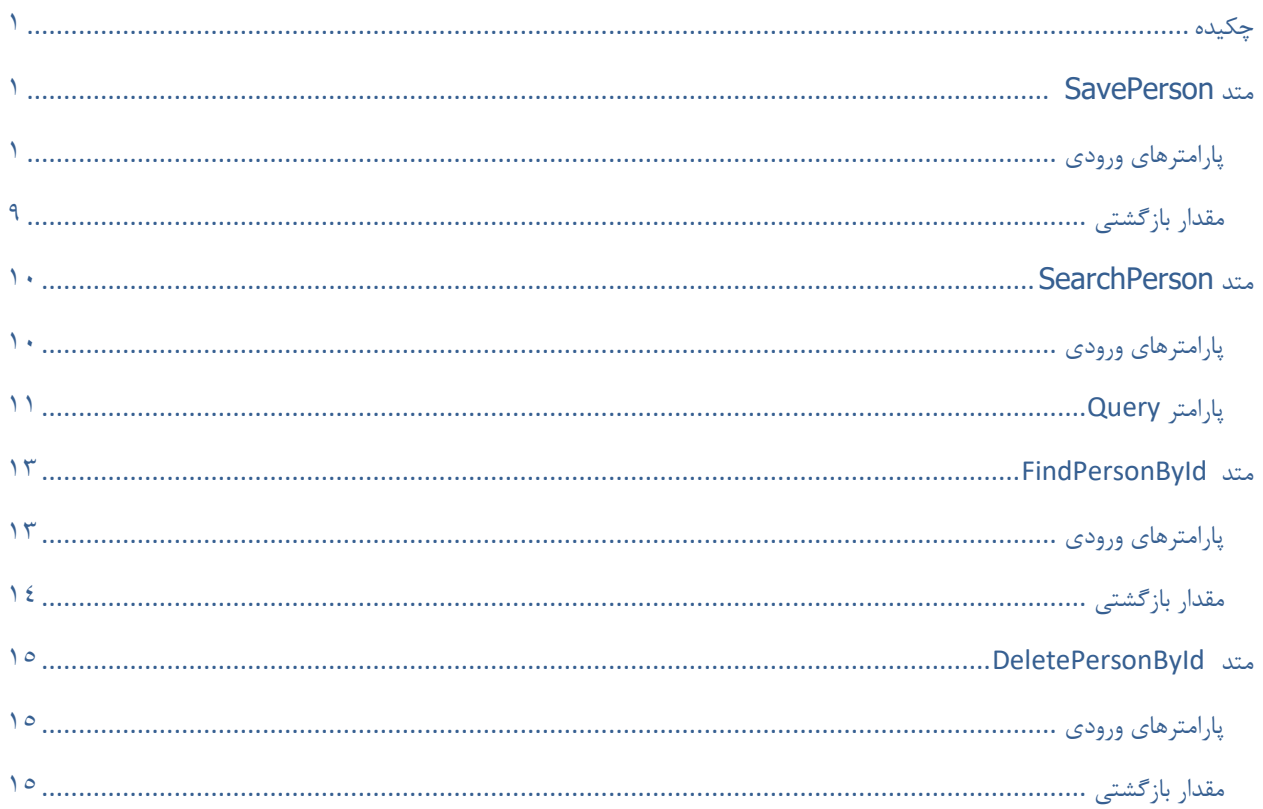

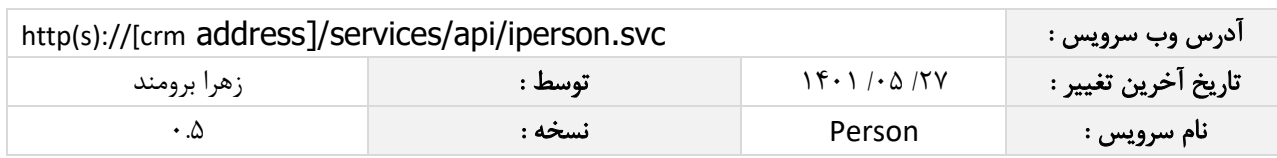

#### <span id="page-3-0"></span>چکیده

وب سرویس شخص ، عملیات ذخیره، جستجو و حذف اطالعات شخص را انجام می دهد.

#### <span id="page-3-1"></span>متد **SavePerson**

این متد وظیفه ذخیره شخص را بر عهده دارد که جهت استفاده می بایست توسط کاربر فراخوانی شود.

#### <span id="page-3-2"></span>پارامترهای ورودی

جدول ذیل پارامترهای ورودی تابع SavePerson را به ترتیب شرح می دهد:

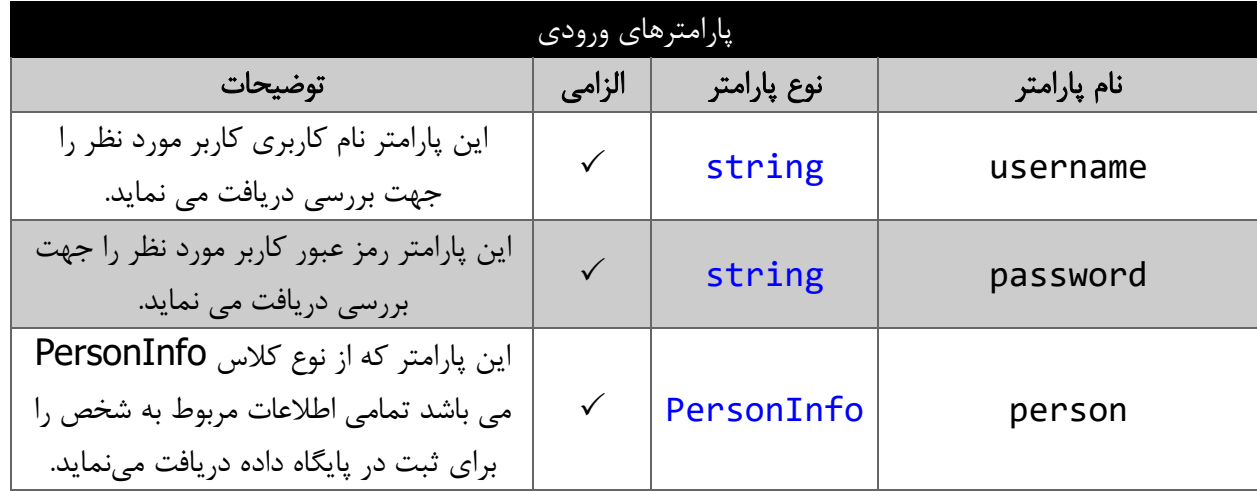

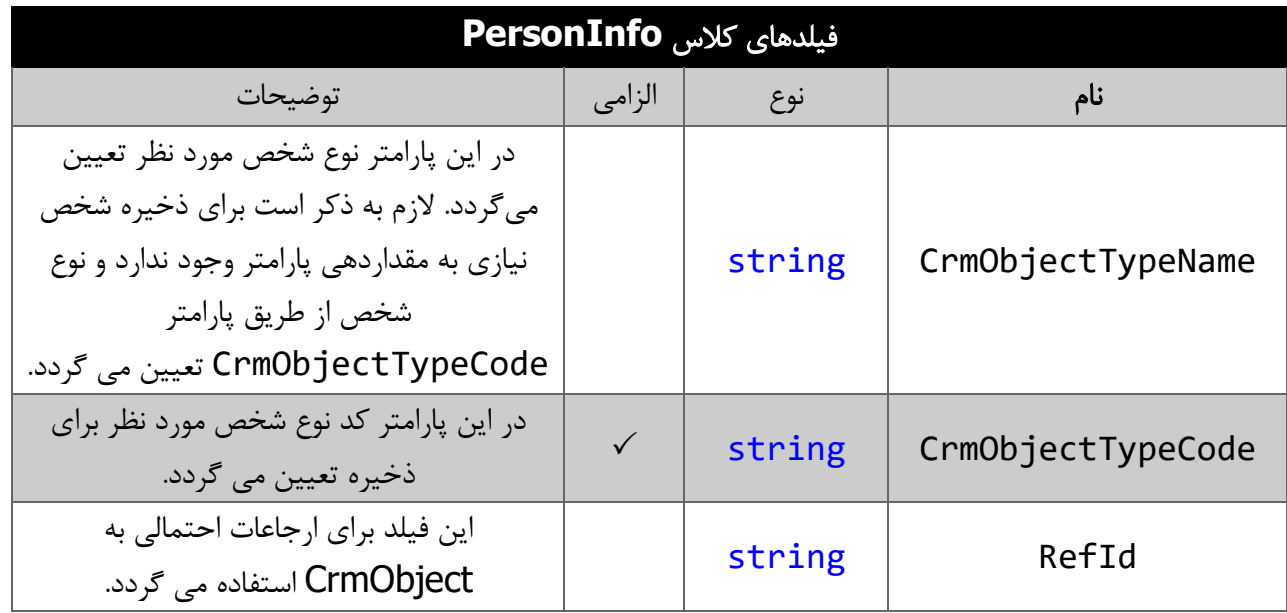

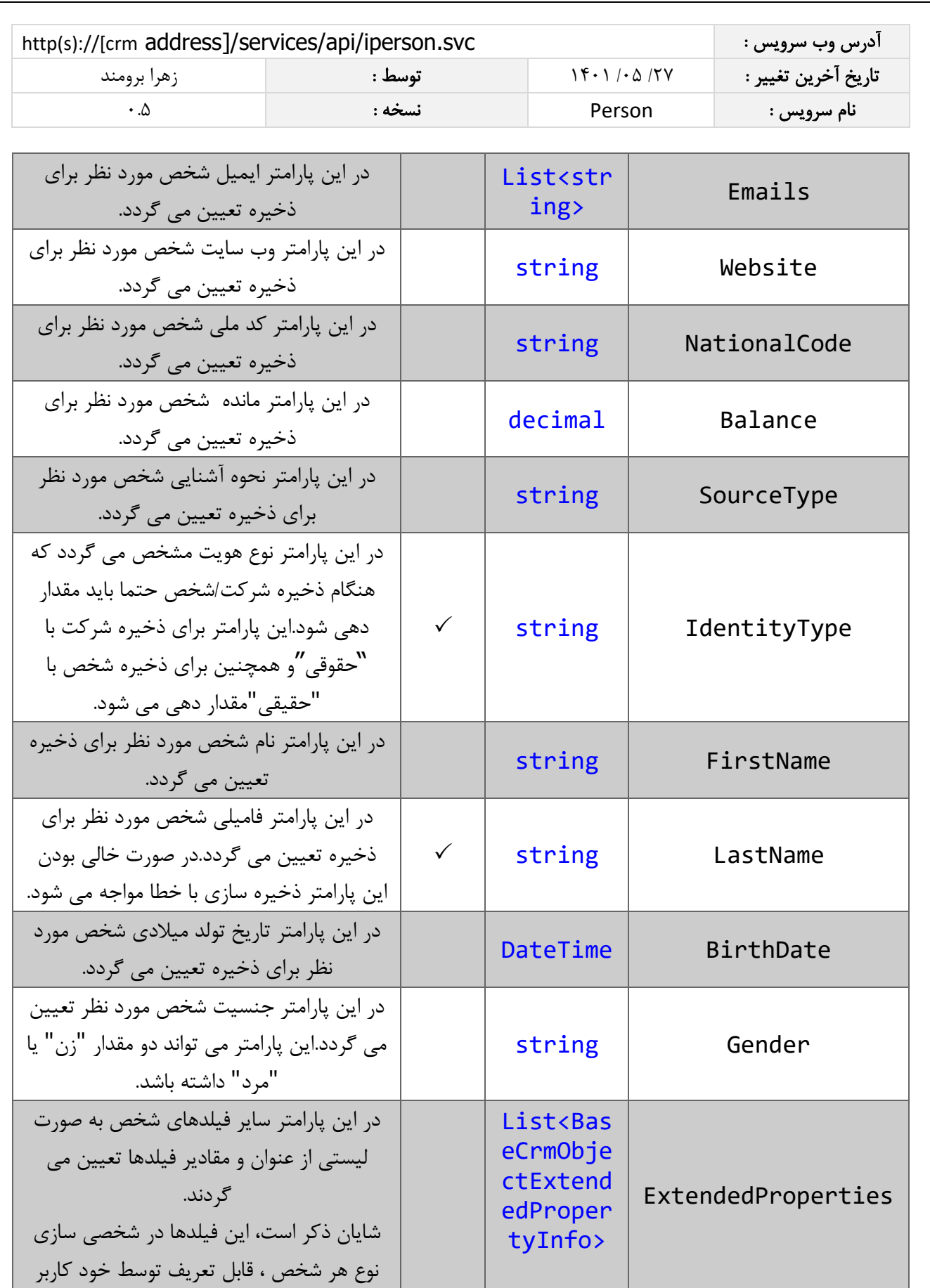

 $\mathbf Y$ 

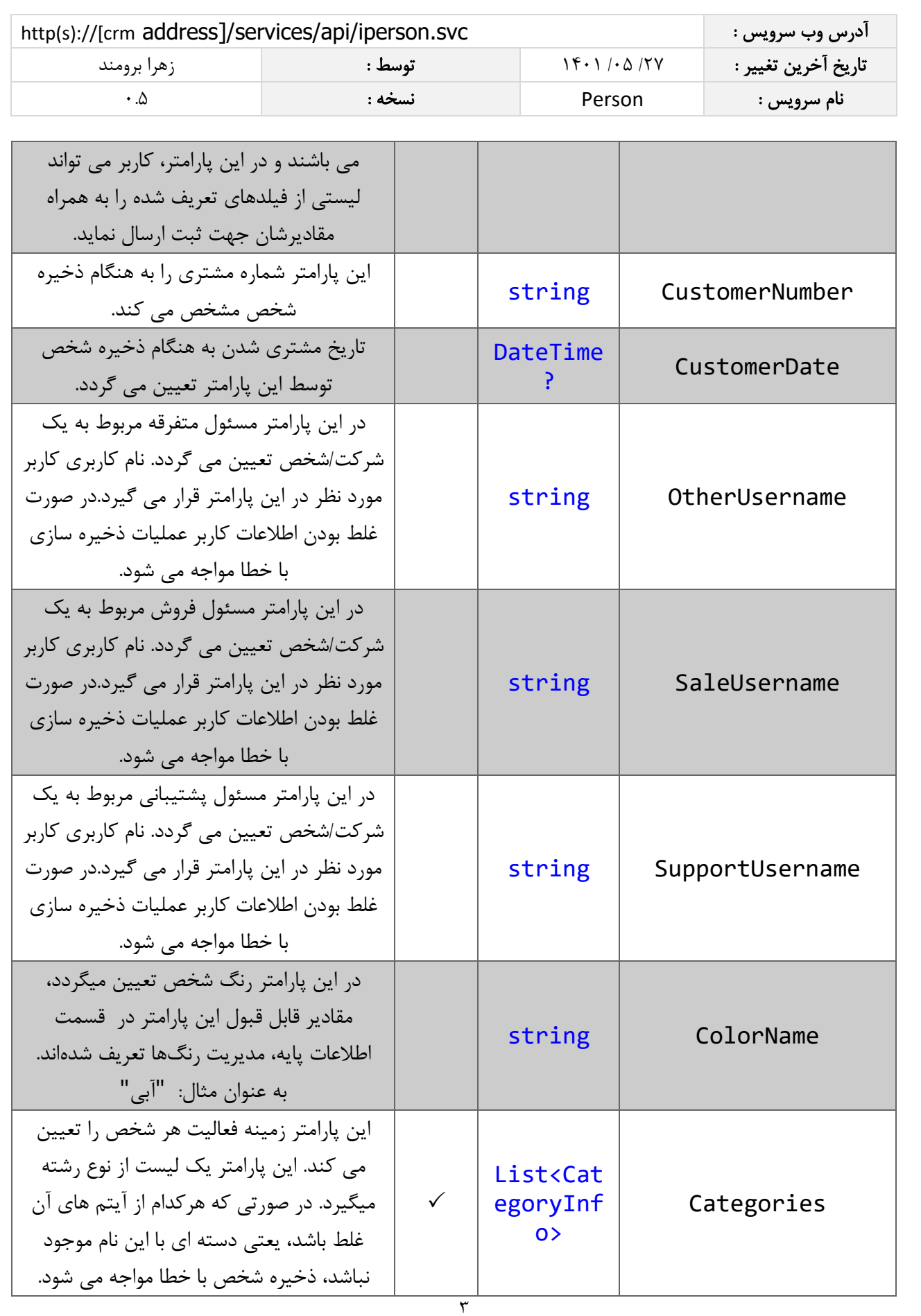

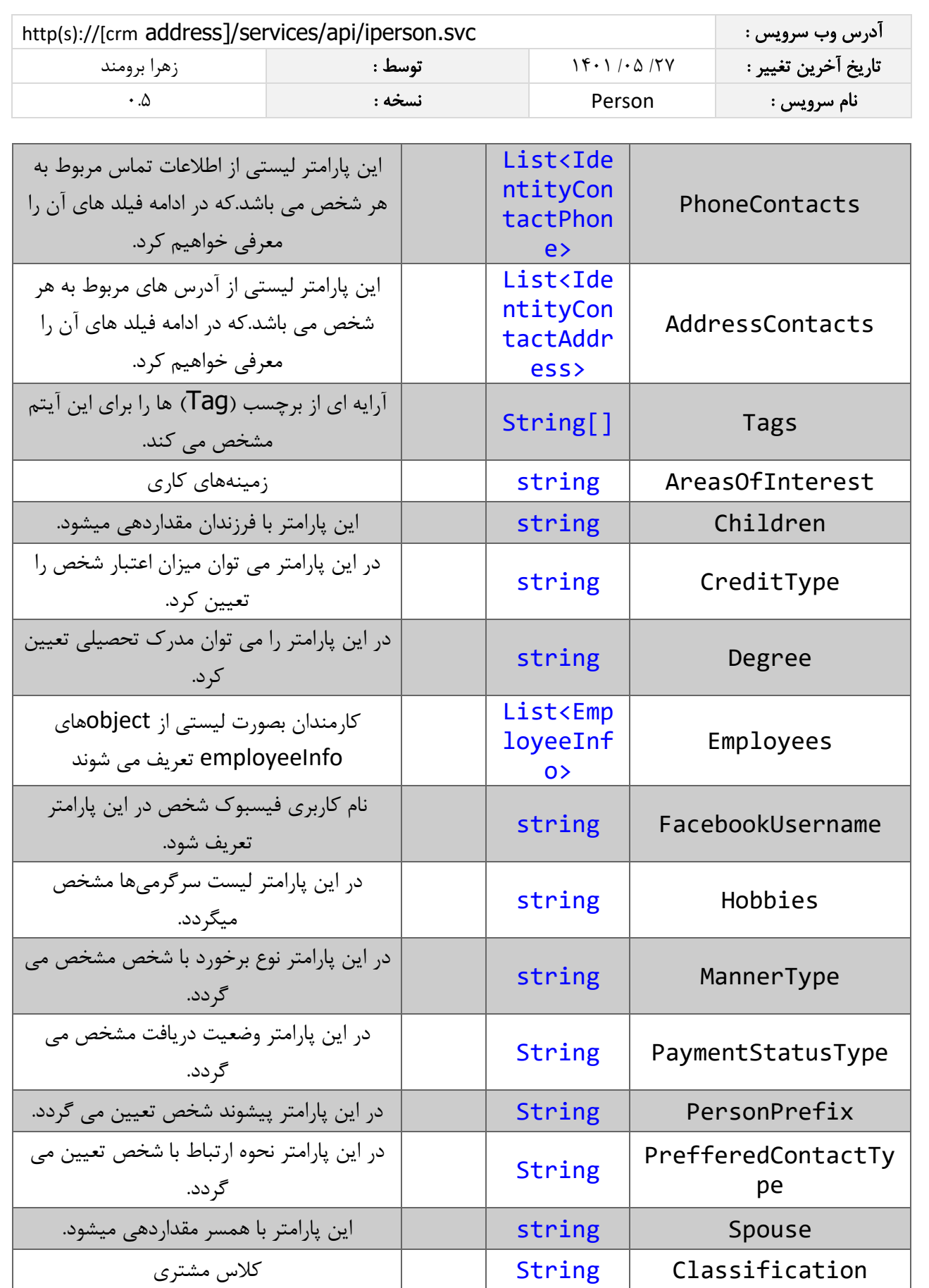

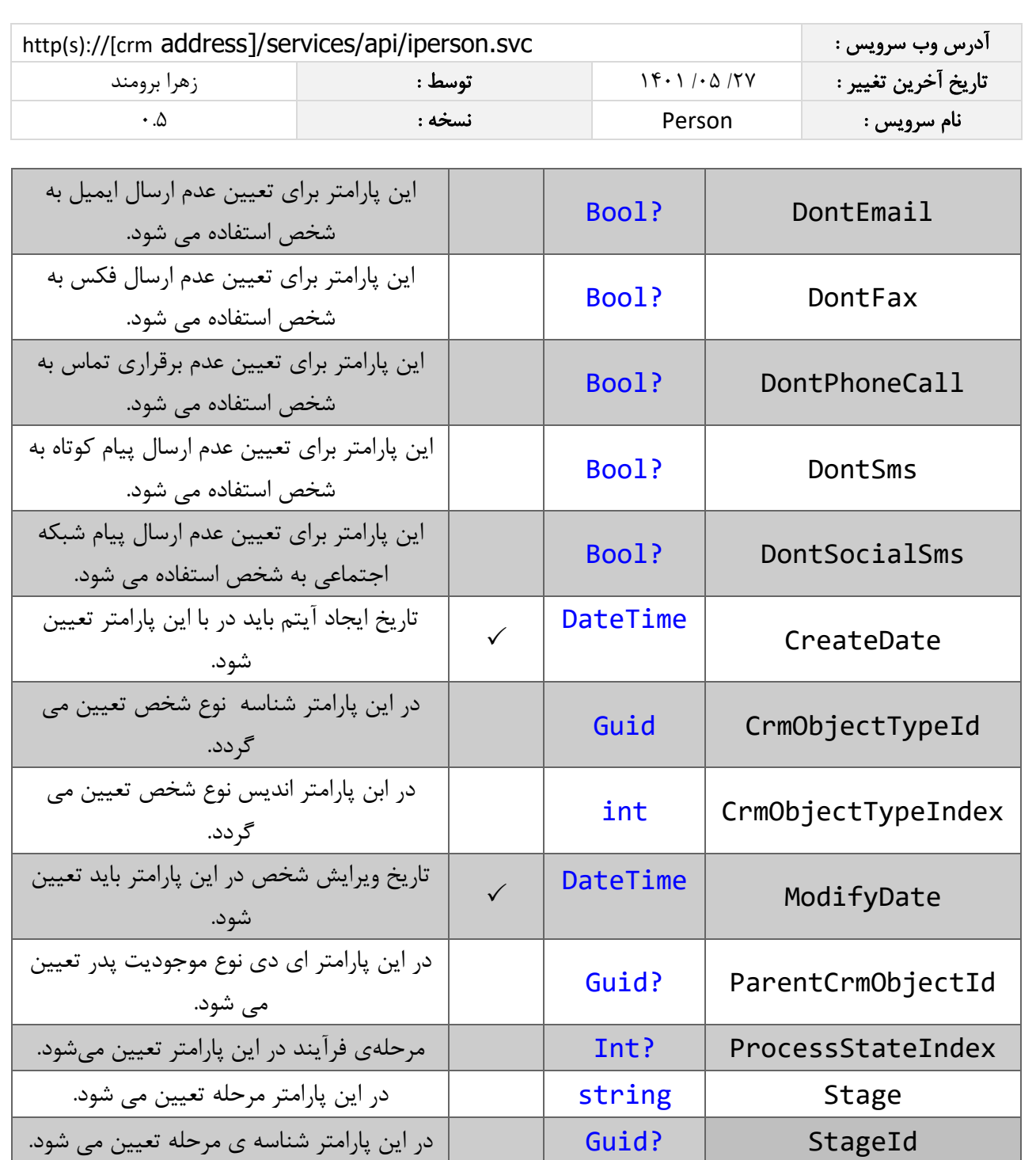

در صورتیکه catgory تعیین نشود، category پیش فرض از نرم افزار بخش تنظیمات کلی، قسمت دسته بندی کاربران، گروه پیش فرض ذخیره مشتریان اضافه شده توسط وب سرویس تعیین می شود.

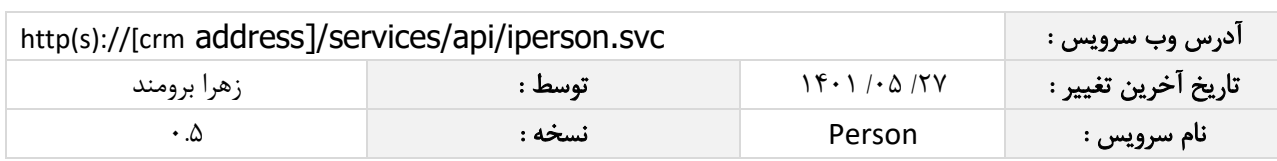

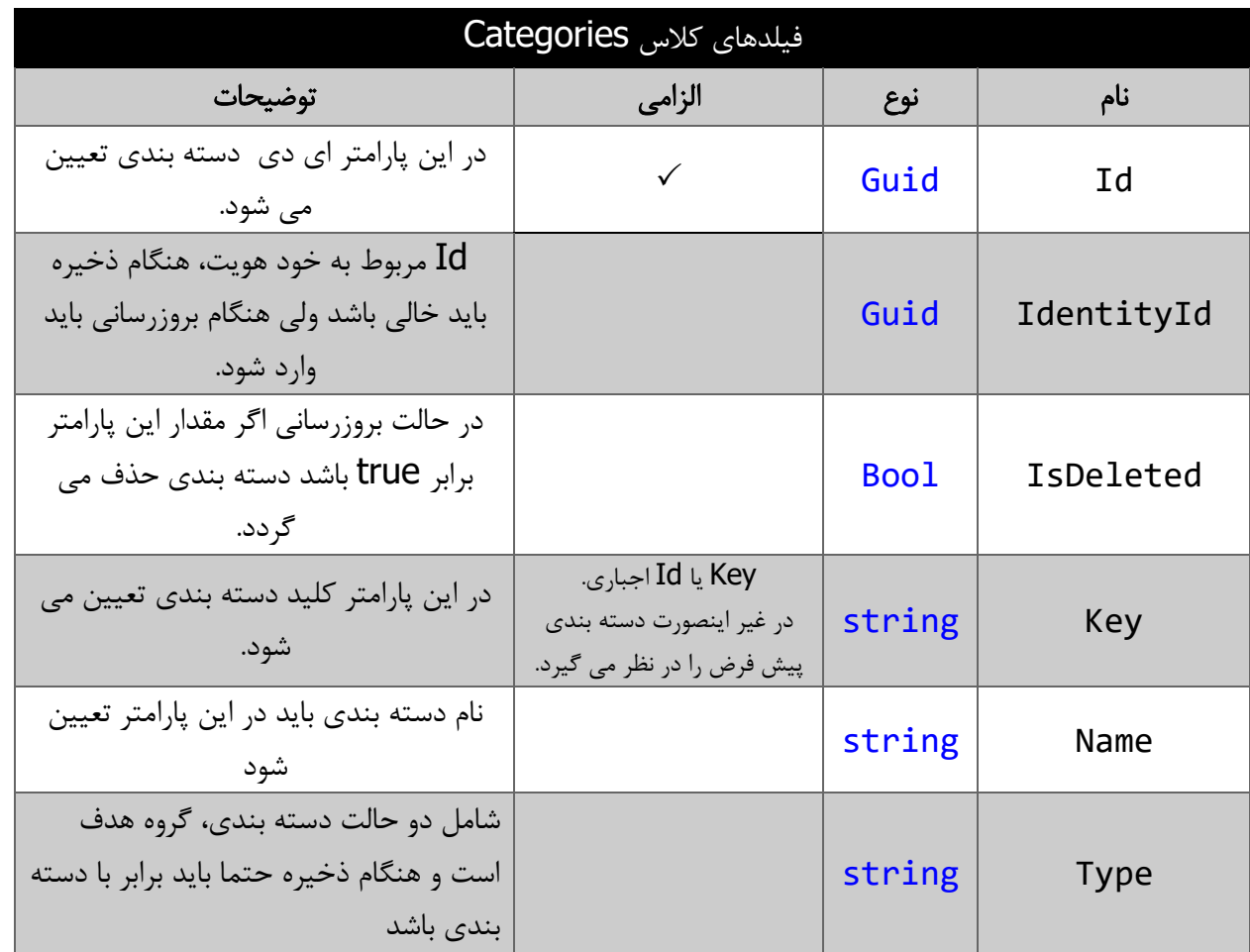

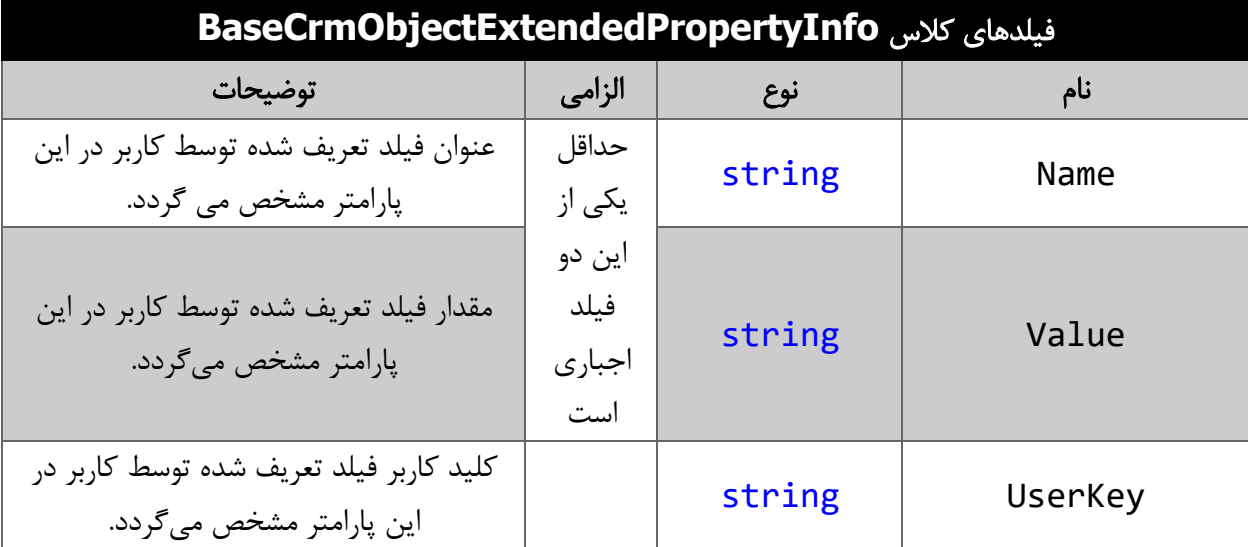

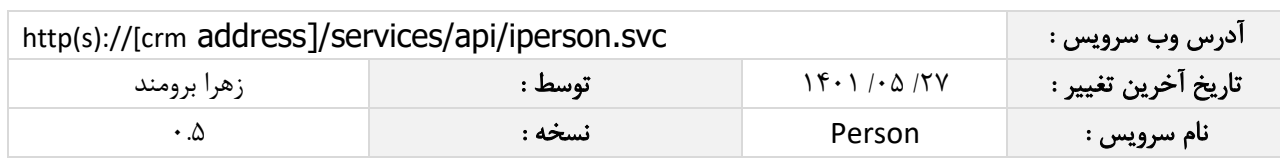

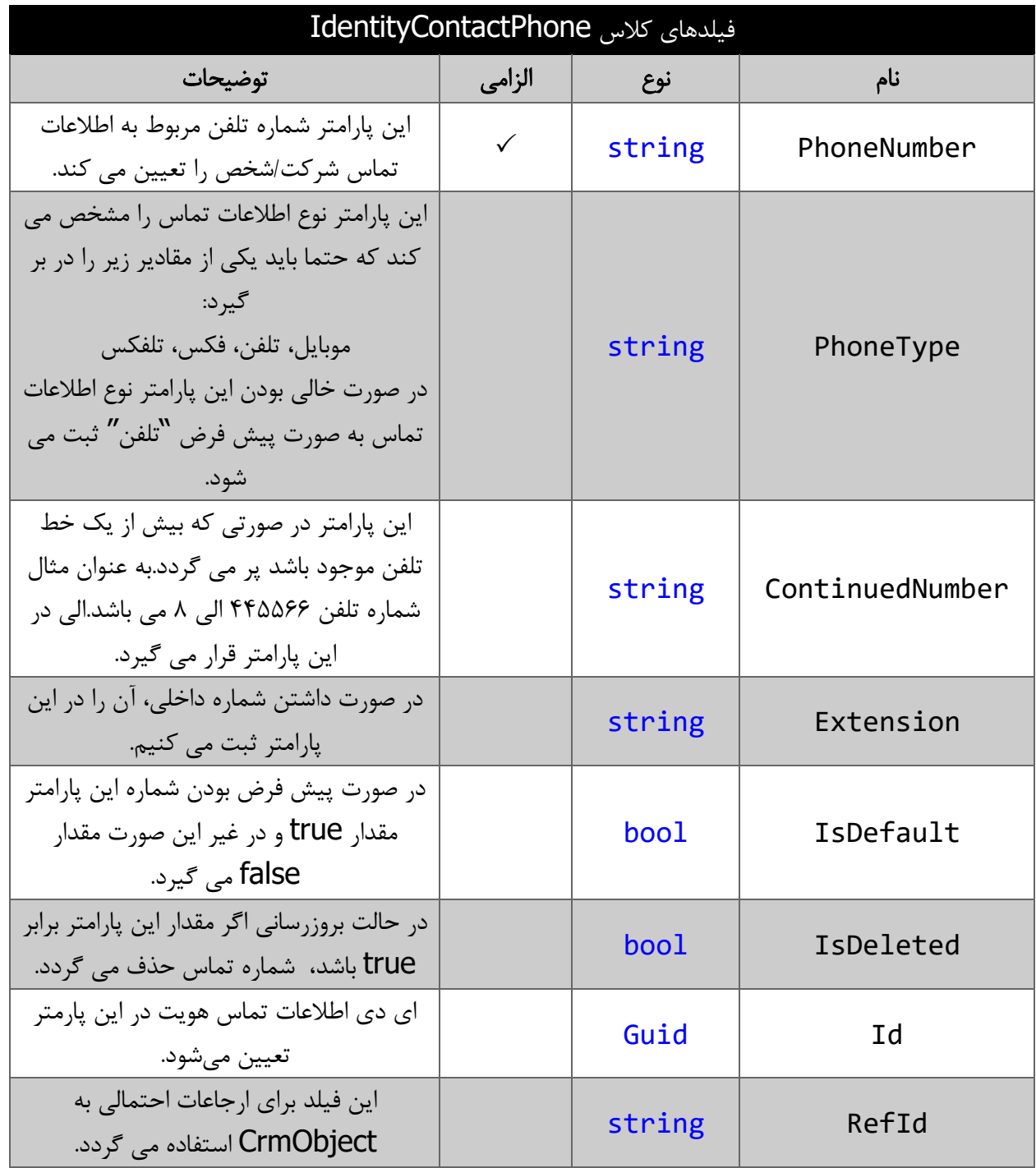

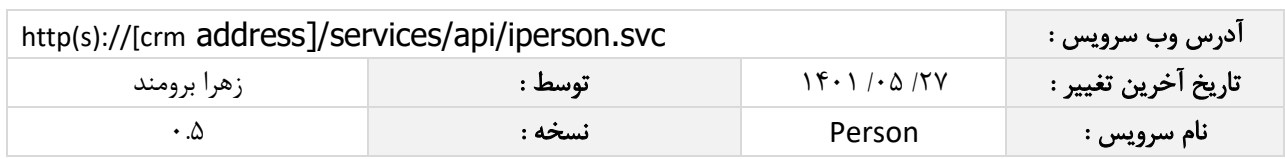

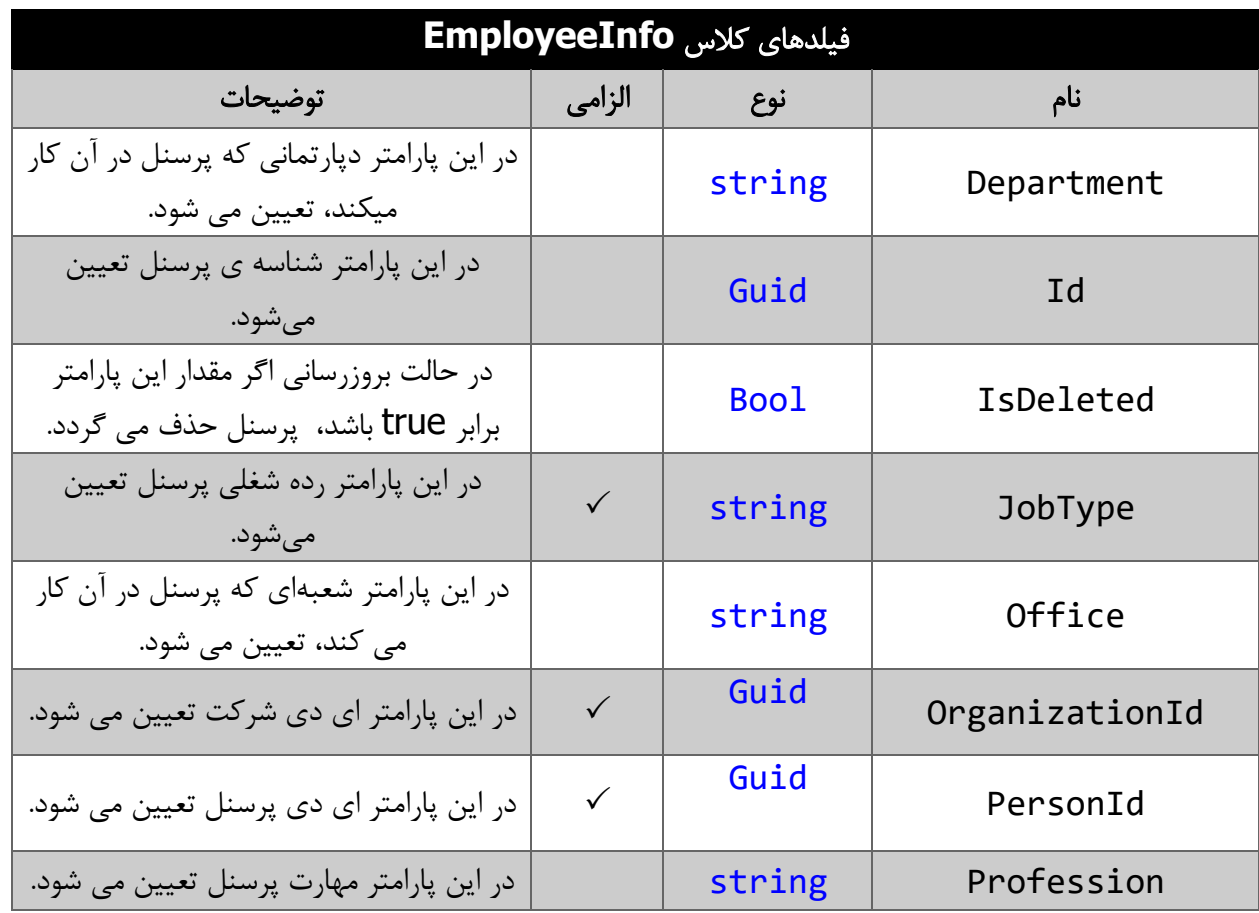

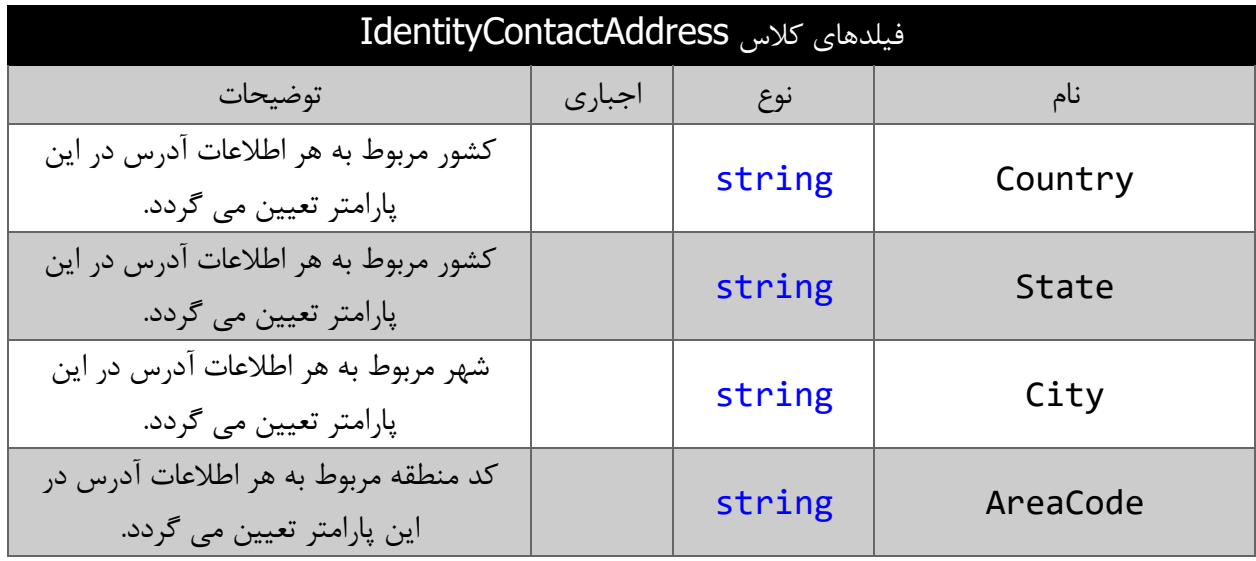

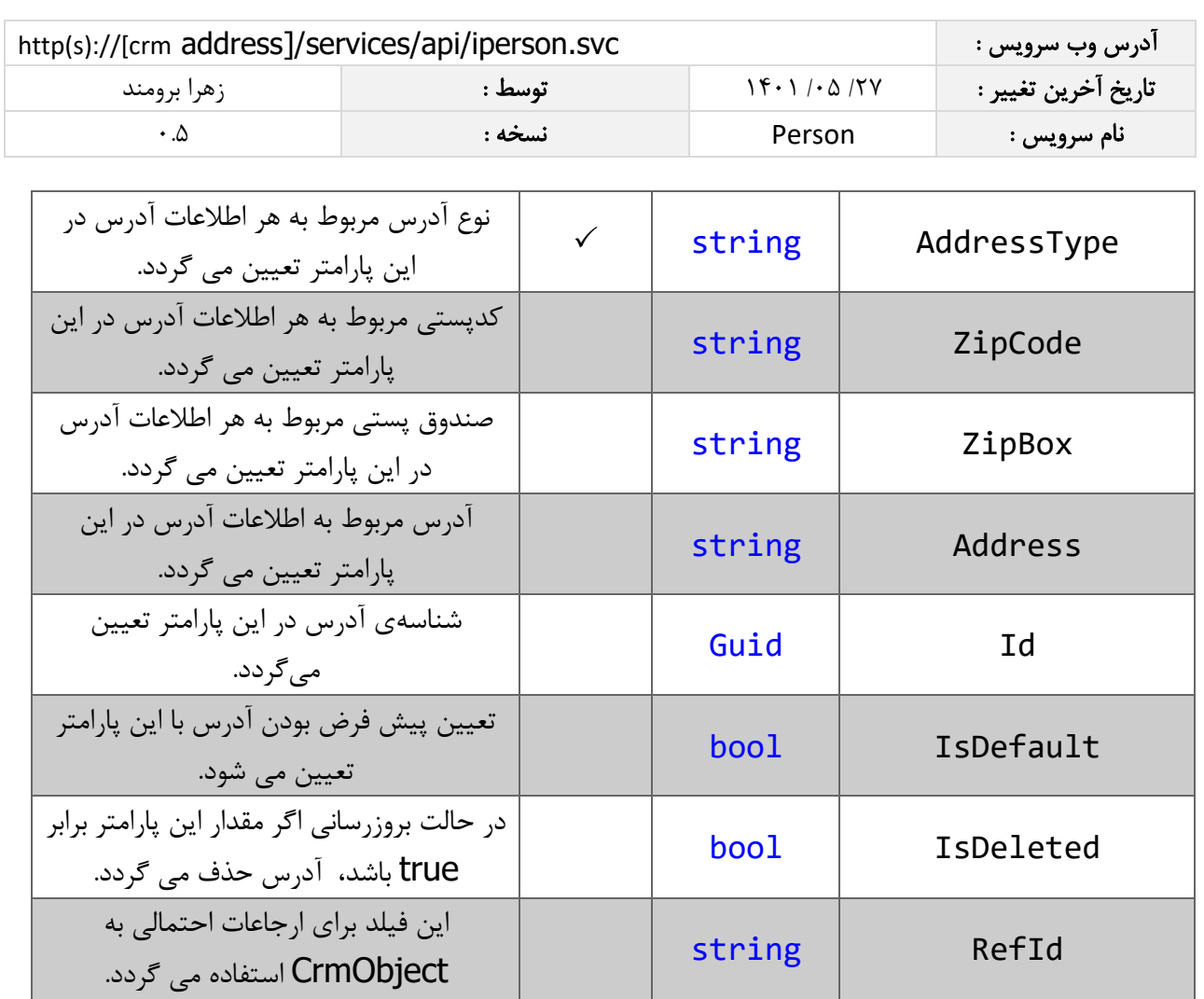

# <span id="page-11-0"></span>مقدار بازگشتی

جدول ذیل مقدار بازگشتی متد SavePerson که توسط آن می توان از صحت ثبت اطالعات مطلع گردید را شرح می دهد.

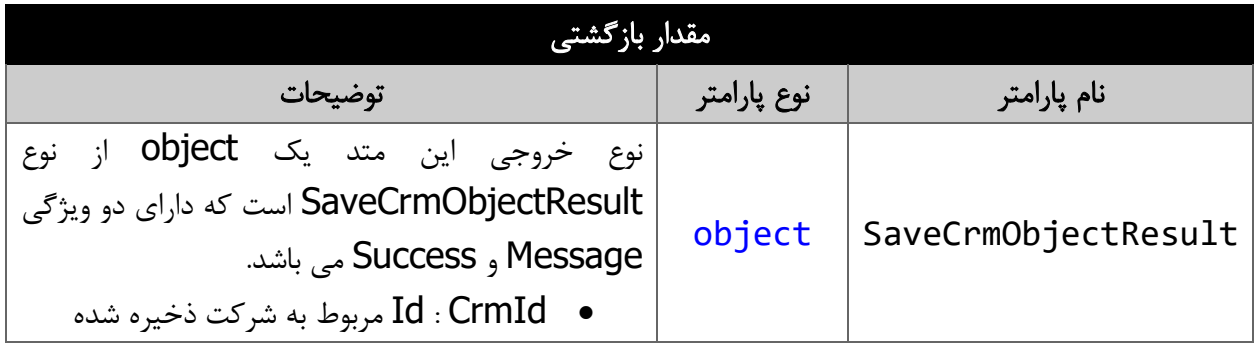

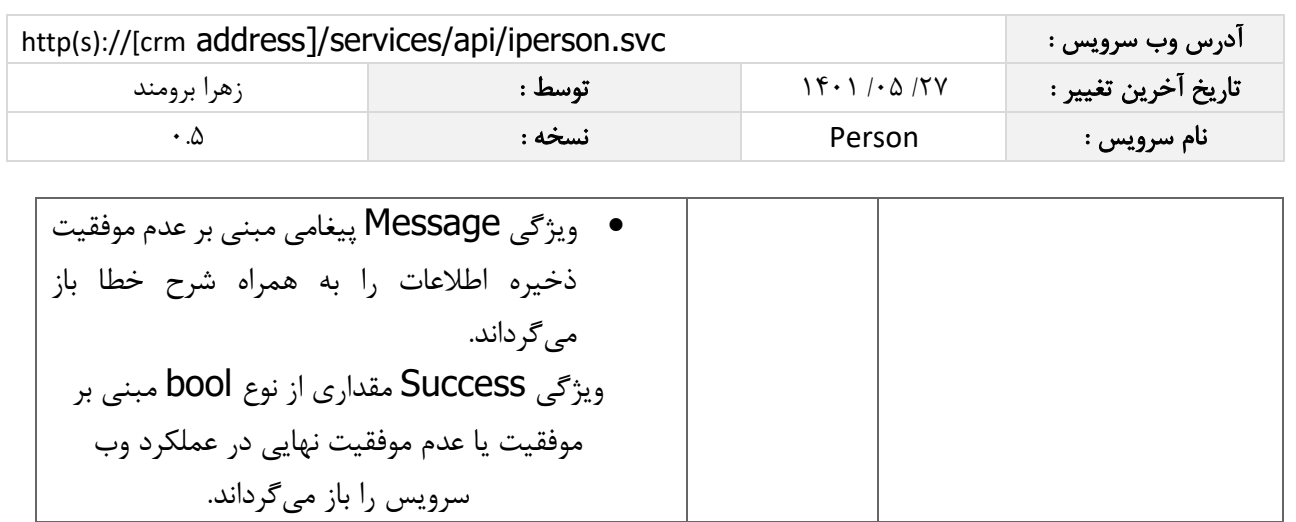

### <span id="page-12-0"></span>متد **SearchPerson**

این متد انواع اشخاص موجود در سیستم را بر اساس کوئری تعیین شده توسط کاربر جستجو می نماید.

# <span id="page-12-1"></span>پارامترهای ورودی

جدول ذیل پارامترهای ورودی متد SearchPerson را نمایش می دهد:

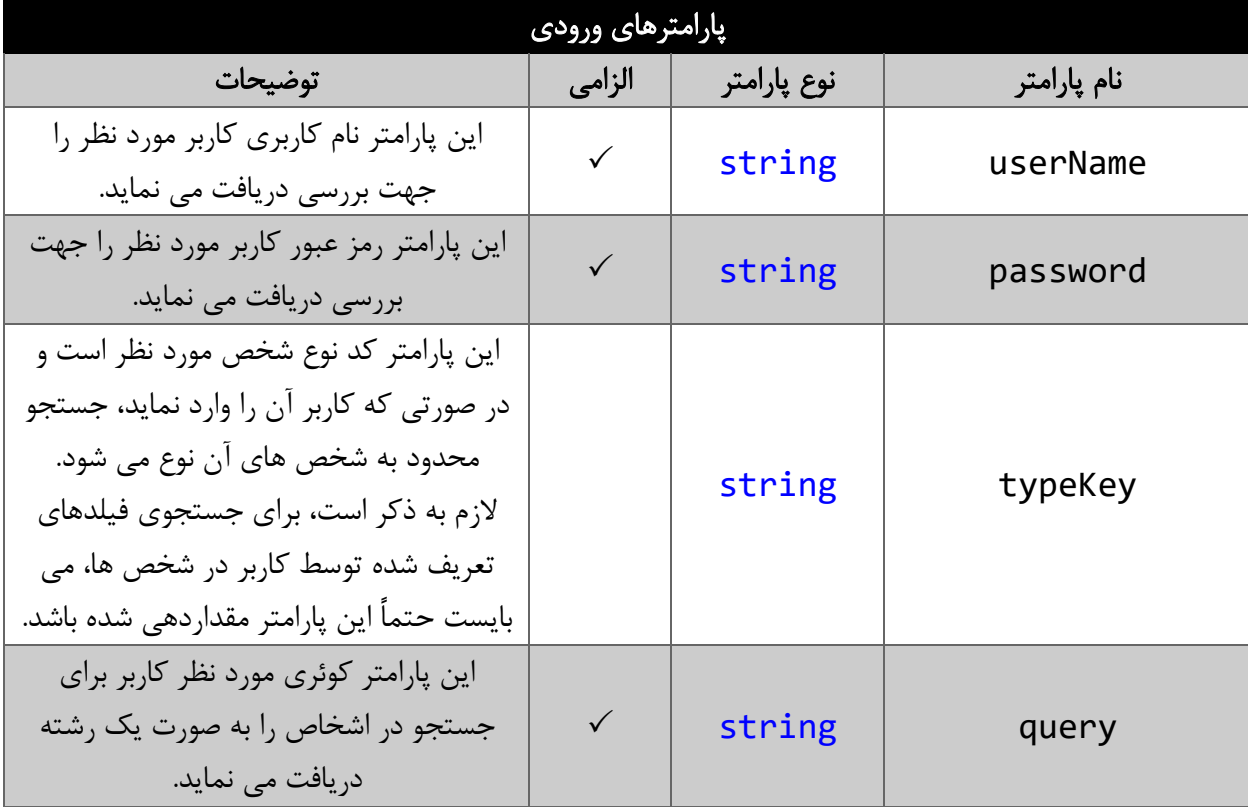

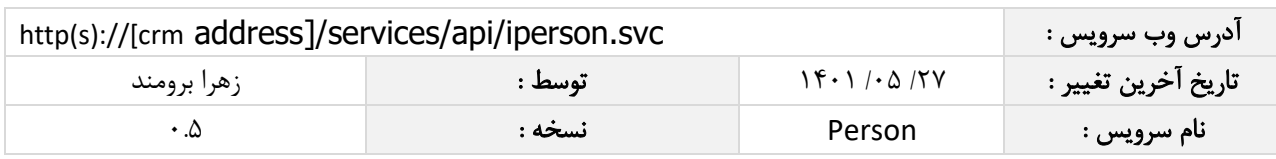

#### <span id="page-13-0"></span>پارامتر **Query**

همانطور که در جدول پارامترهای ورودی ذکر شد، این پارامتر، کوئری مورد نظر کاربر برای جستجوی اشخاص را به صورت یک عبارت رشته ای دریافت می نماید. به عنوان مثال :

BirthDate > "۱۳۹٤/۰۵/۱۵" || FirstName == "علی"

همانطور که مشاهده می شود، شما می توانید از عملگرهای ریاضی و منطقی و همچنین پرانتزها استفاده نمایید. الزم به ذکر است در صورتی که عبارت ارسالی نامعتبر باشد، با خطای "syntax invalid "مواجه خواهید شد.

در جدول ذیل عملگرهای معتبر برای استفاده در پارامتر کوئری را مشاهده می نمایید.

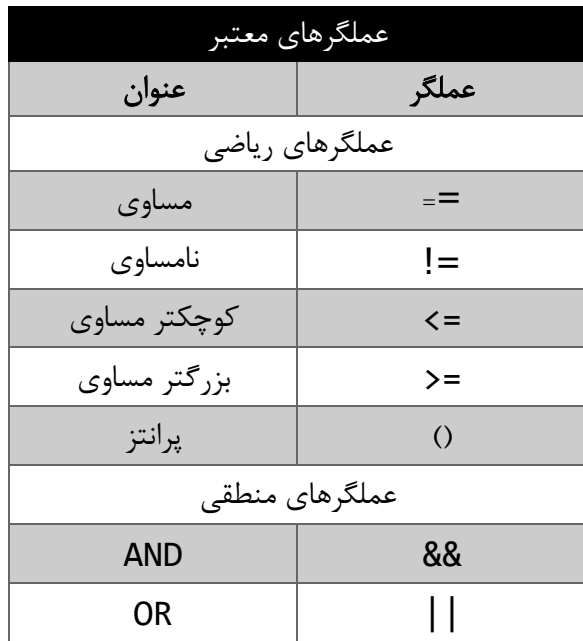

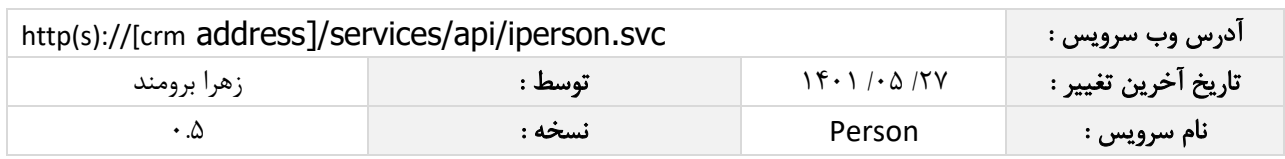

در جدول ذیل فیلدهای معتبر برای جستجو در اشخاص را مشاهده می نمایید.

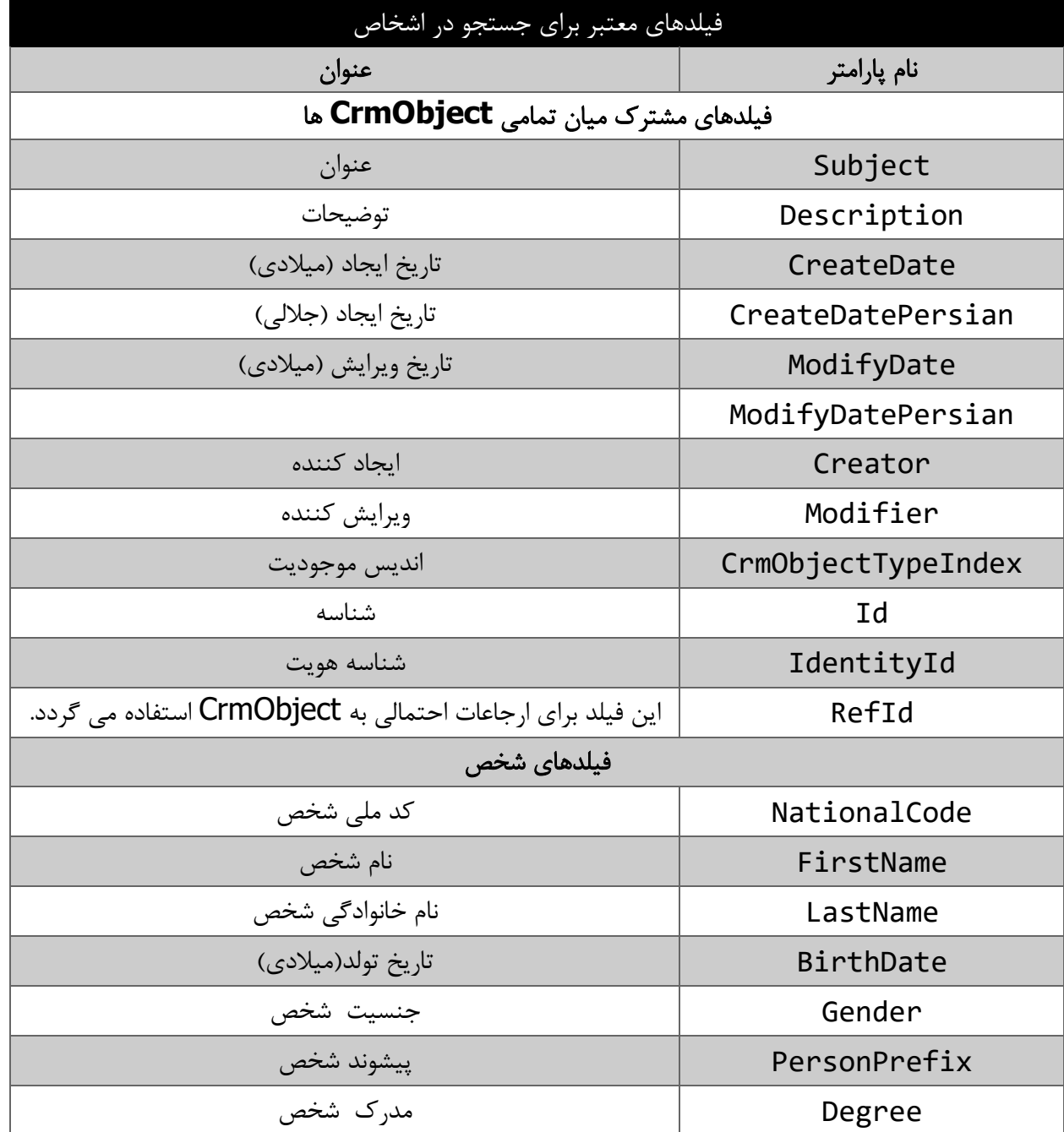

مقادیر معتبر هر یک از انواع فیلدهای ذکر شده برای جستجو به شرح ذیل است

مقادیر معتبر برای جستجو

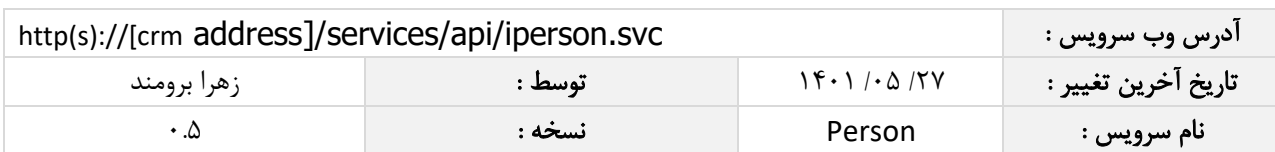

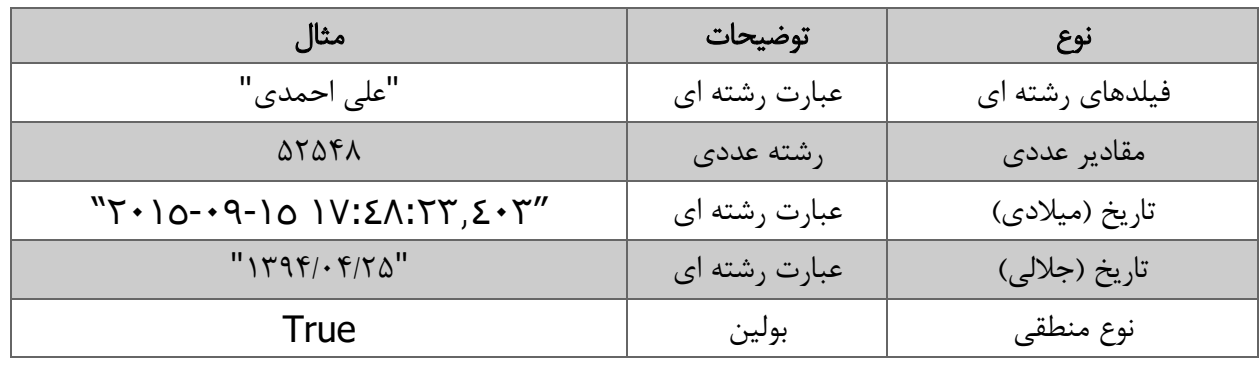

#### مقدار بازگشتی

مقادیر بازگشتی متد SearchPerson به صورت ذیل می باشد.

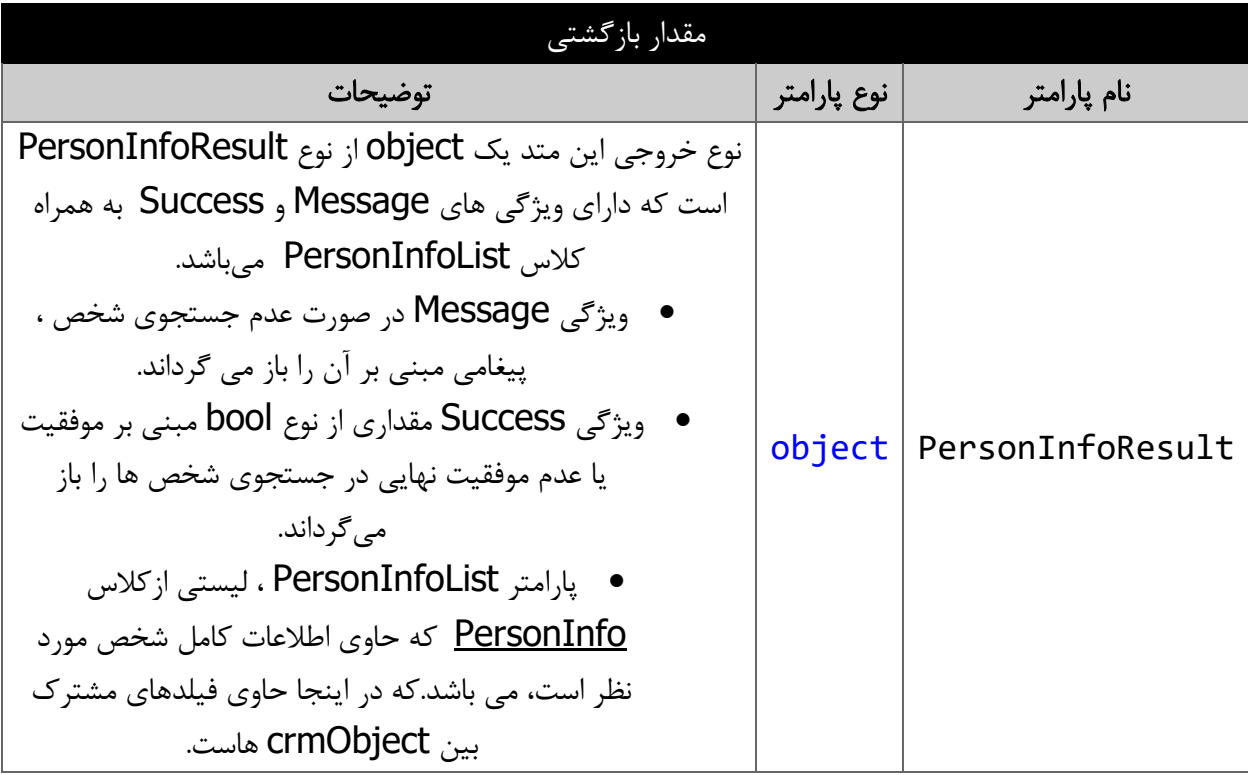

#### <span id="page-15-0"></span>متد **FindPersonById**

این متد وظیفه جستجوی شخص مورد نظر را بر اساس شناسه یکتای آن بر عهده دارد.

# <span id="page-15-1"></span>پارامترهای ورودی

جدول ذیل پارامترهای ورودی متد FindPersonById را به ترتیب شرح می دهد.

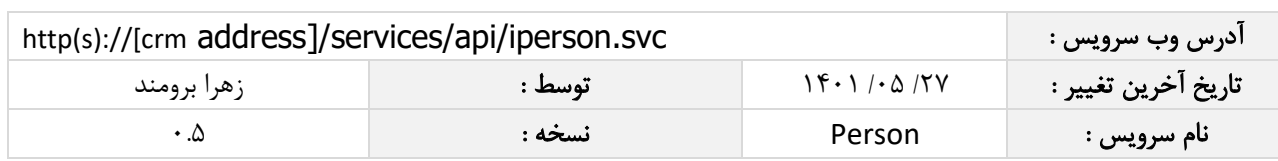

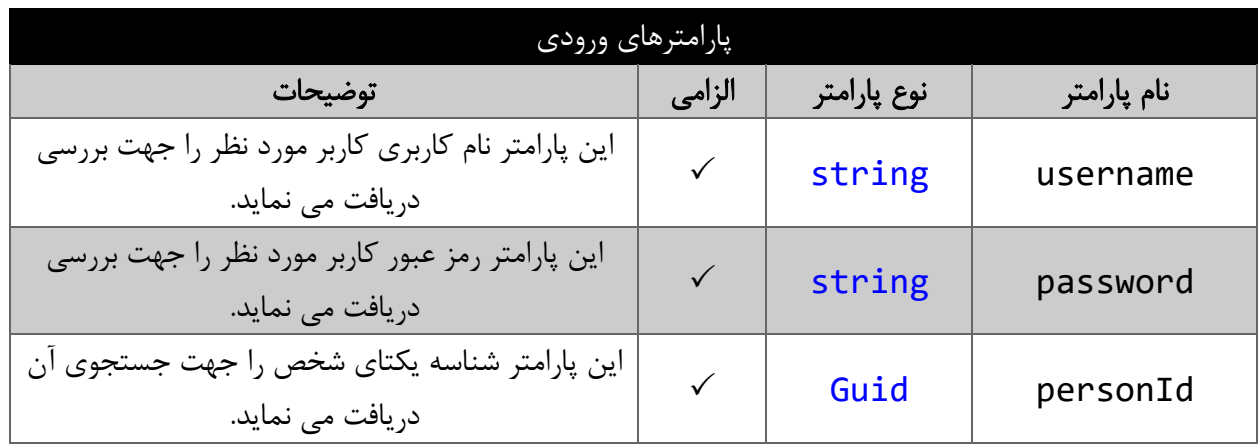

# <span id="page-16-0"></span>مقدار بازگشتی

جدول ذیل مقدار بازگشتی متد FindPersonById که حاوی نتیجه جستجو می باشد را شرح می دهد.

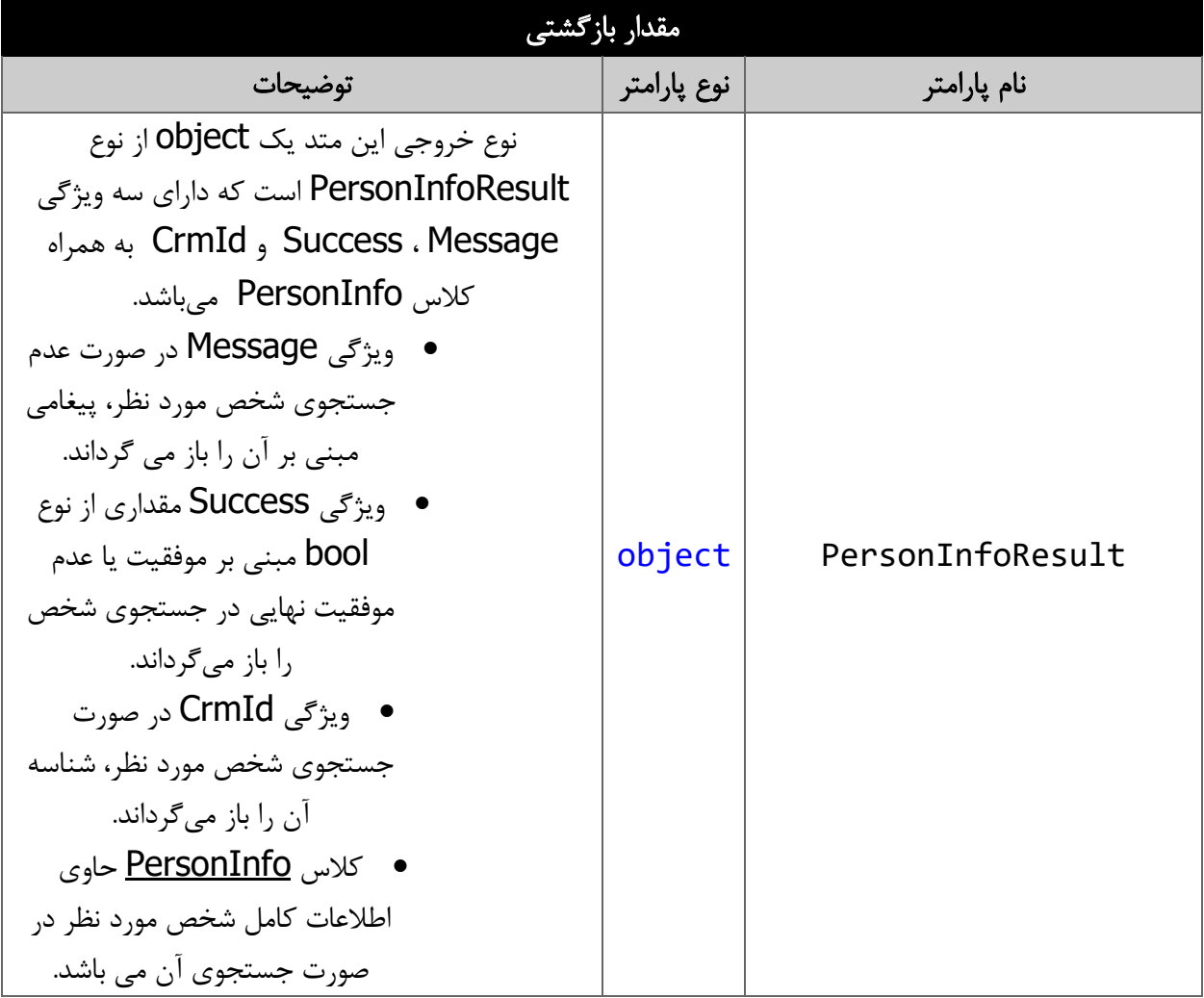

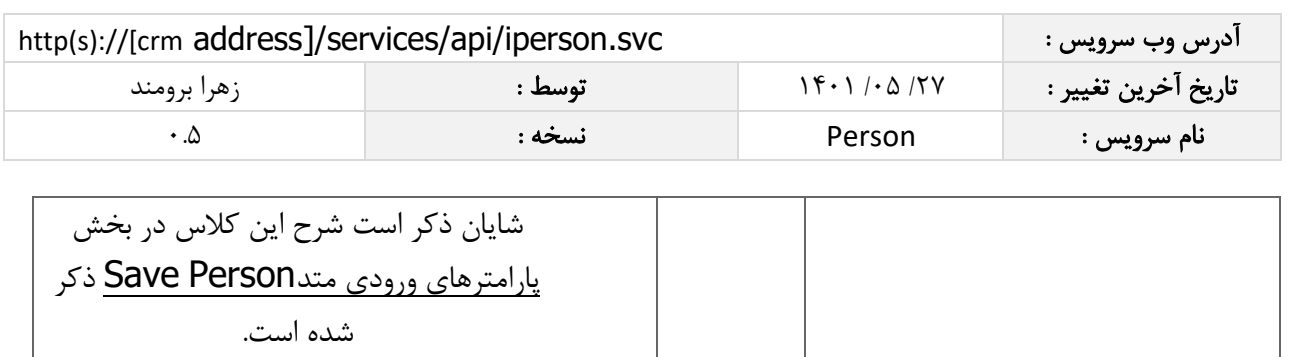

#### <span id="page-17-0"></span>متد **DeletePersonById**

این متد وظیفه حذف شخص مورد نظر را بر اساس شناسه یکتای آن بر عهده دارد.

### <span id="page-17-1"></span>پارامترهای ورودی

جدول ذیل پارامترهای ورودی متد DeletePersonById را به ترتیب شرح می دهد.

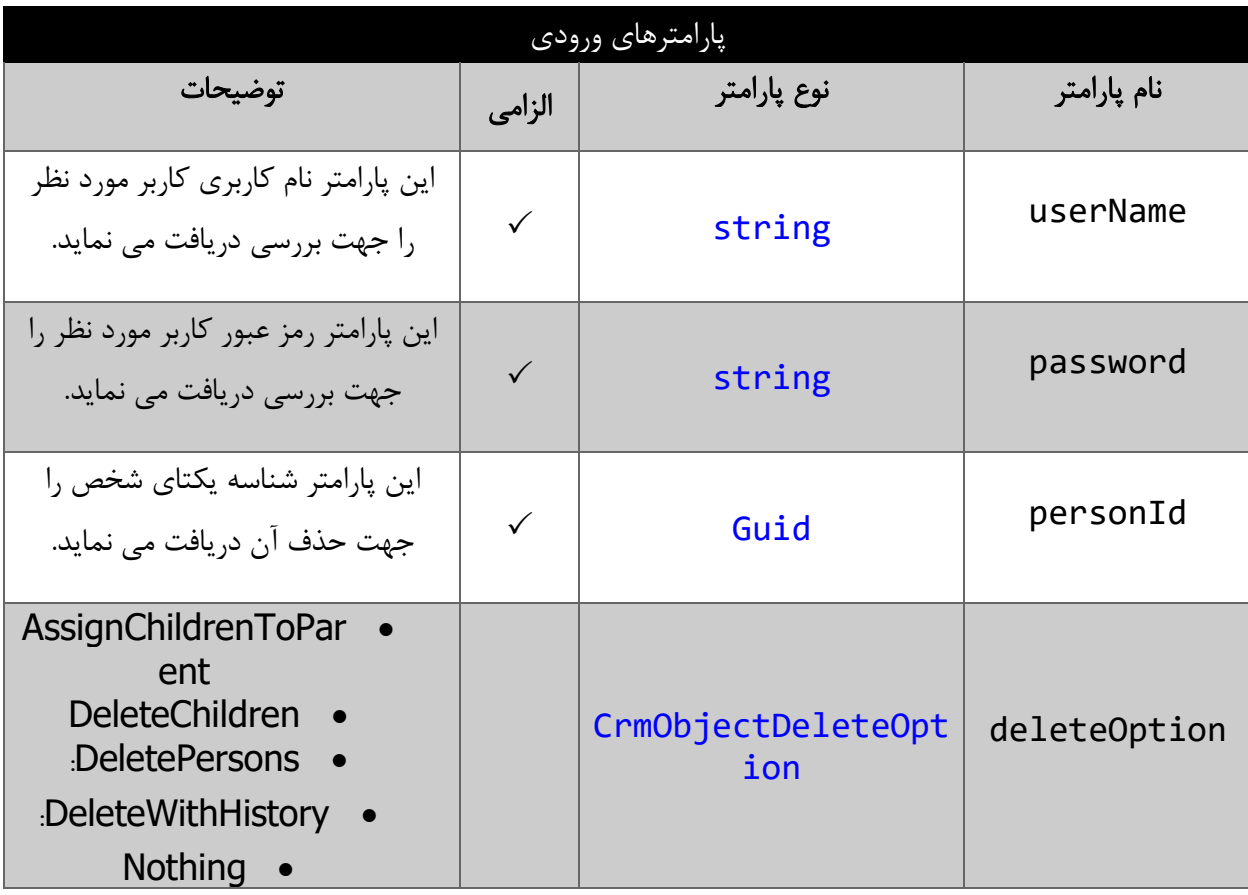

# <span id="page-17-2"></span>مقدار بازگشتی

جدول ذیل مقدار بازگشتی متد DeletePersonById که حاوی نتیجه حذف می باشد را شرح می دهد:

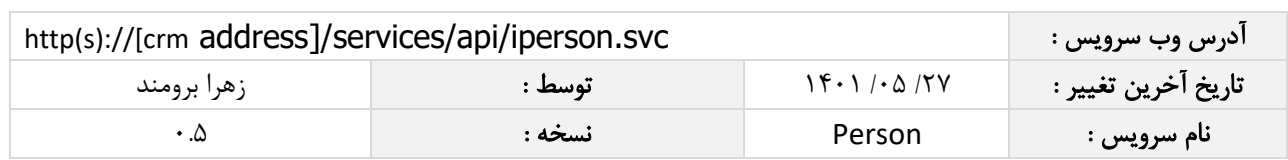

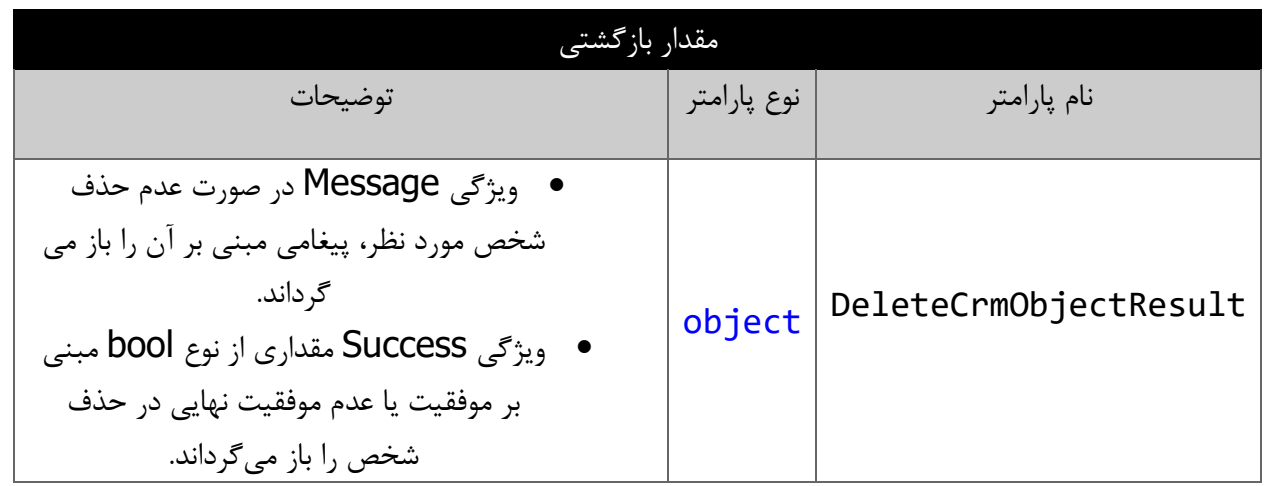